# Клинические примеры цирконовых реставраций из многослойных дисков высокой степени прозрачности

# Dr. Kato Shoji

### Введение

В связи с тем, что существует множество материалов для изготовления эстетических реставраций, для выбора наилучшего варианта реабилитации необходим продуманный выбор материала. Следовательно, должны быть рассмотрены разные методы изготовления реставраций, чтобы выбранный подход был оптимальным для решения существующих проблем пациента. Вчастности, это относится к диоксиду циркония, широко используемому в последние годы благодаря широкому диапазону цветов и прозрачностей, предлагаемых этим материалом. Новые виды блоков KatanaTM, выпускаемых корпорацией Kuraray Noritake Dental Inc., представлены двумя типами многослойных дисков, а именно, UTML, ультра прозрачными многослойными заготовками (Ultra Translucent Multi-Layer) и STML, супер прозрачными многослойными заготовками (Super Translucent Multi-Layer) для изготовления анатомических коронок (рис. 1).

Использование цирконовых заготовок нового типа позволяет лаборатории получать оптимальные результаты с точки зрения эстетики. Ранее уровень эстетики реставрации был довольно низким, более того, в жевательных областях он был ограничен эстетическими свойствами монолитного диоксида циркония, к тому же мало внимания уделялось продолжительности выполнения работы. Выход на рынок высокопрозрачных многослойных блоков диоксида циркония, в частности, подходящих для изготовления реставраций передних областей зубного ряда, требует согласованной работы врачей-ортопедов изубных техников, как единой команды. Мы верим, что в будущем анатомические коронки будут точно воспроизводить морфологию естественных зубов, что позволит успешно решать сложные клинические задачи. В этой статье мне хотелось бы представить несколько клинических примеров, где я использовал

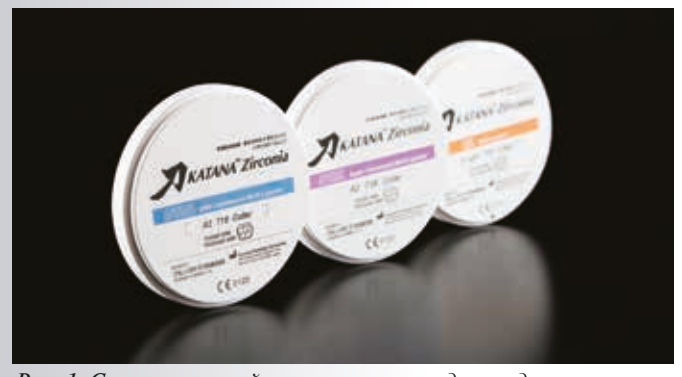

*Рис. 1. Серии многослойных заготовок из диоксида циркония, выпускаемых корпорацией Kuraray Noritake Dental Inc. для системы KatanaTM*

высокопрозрачные многослойные заготовки из диоксида циркония, которые позволили мне успешно решить проблемы моих пациентов. Также я хотел продемонстрировать виды клинических процедур, выполняемых врачом-ортопедом в процессе лечения.

# Как получить анатомическую коронку, используя преимущества системы CAD/CAM

# **1. Преимущества системы CAD/CAM.**

Система CAD/CAM предлагает пользователям два главных преимущества при изготовлении анатомической коронки.

Первое состоит в том, что зубной техник экономит много времени за счёт упрощения создания многослойного покрытия, кроме того, снижается стоимость работы, что выгодно пациенту, а работа лаборатории становится более эффективной. Это особенно относится кзаготовкам Каtana™ UTML и Katana™ STML, обладающим широким диапазоном цветов, что позволяет сократить затраты времени на воспроизведение индивидуальных особенностей естественных зубов пациента с помощью красителей.

Во-вторых, система CAD/CAM не только предлагает пользователям преимущества создания виртуальной модели реставрации, но и точно воспроизводит отдельные элементы, импортированные из базы данных. Иными словами, система CAD/CAM обладает видимым превосходством по двум разным аспектам: (1) обеспечению оптимального соотношения между эффективностью изатратами; (2) обеспечению высокого уровня удовлетворения индивидуальных запросов пациентов. Вчастности, в последнем случае, методы цифрового сканирования (D-scan) ивиртуального моделирования позволяют тесно сотрудничать с зуботехнической лабораторией во время рабочего процесса, который начинается с учёта запросов пациентов изаканчивается определением условий, необходимых для проведения лечения.

#### **2. Использование специальной программы.**

Файлы сканирования и рабочие файлы создаются в формате .dcm, и регистрируются, как изобразительные файлы, которые предназначены для клинического применения в кабинете. Фирма 3Shape разработала программу 3D Viewer, представляющую собой бесплатное программное обеспечение в трёхмерном формате. Если вы установили себе эту программу, то даже на этапе диагностики вы сможете легко обмениваться информацией с зуботехнической лабораторией, если нет, то вы можете получить это программное обеспечение от лабораторий, использующих систему Katana.

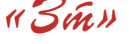

# Выбор диоксида циркония в системе Katana и решающие факторы

# **1. Типы диоксида циркония в системе Katana, и их клиническое применение.**

Цирконовые диски Katana<sup>TM</sup>, разработанные корпорацией Kuraray Noritake Dental Inc., представлены марками KT, HT, ML, UTML, STML. Показания к их применению представлены на рисунке 2. Благодаря четырём предварительно окрашенным слоям легко воспроизвести истинный цвет зубов пациента за минимальное количество этапов (рис. 3). Технические и физико-механические характеристики заготовок представлены на рис. 4 и 5.

Материал KatanaTM Zirconia UTML обладает высокой степенью прозрачности, сравнимой с наблюдаемой у стеклокерамики. Этот материал показан для изготовления реставраций передних областей зубного ряда. Мы имеем в своём распоряжении две комплектации – Стандарт и Эмаль, в пределах которых можно выбрать 18 цветов. Заготовки STML предназначены для варианта Эмаль, и обладают светопроницаемостью в сочетании с высокой механической прочностью. В серию Стандарт входят 5 цветов. Несмотря на более высокую степень прозрачности, прочность при изгибе заготовок обеих серий находится на том же уровне, что у материалов НТ, ML и стеклокерамики. Заготовки

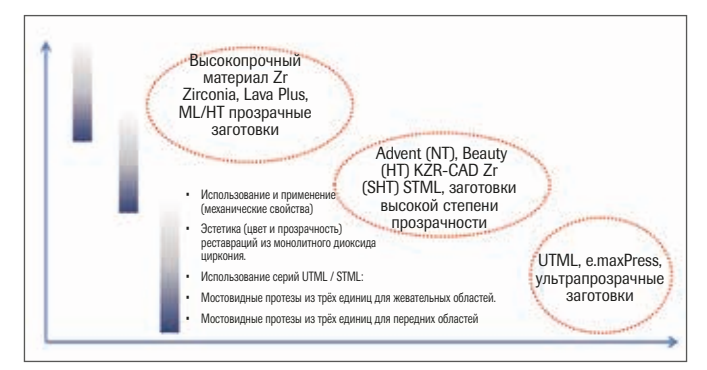

*Рис. 2. Если вы повышаете прозрачность, чтобы улучшить эстетику, снижается механическая прочность материала, поэтому для каждой клинической ситуации выбирают наиболее подходящий материал*

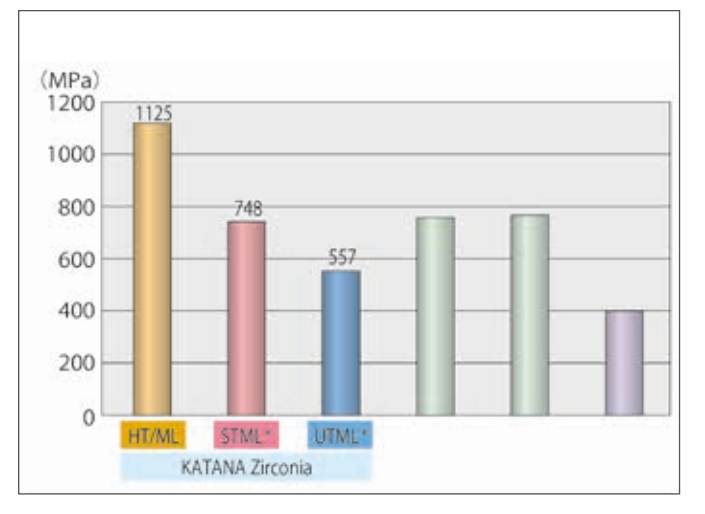

*Рис. 4. Прочность при изгибе материалов UTML и STML находится почти на том же уровне, что у HT, ML и стеклокерамики*

видных протезов передних зубов протяжённостью до 3-х единиц. Заготовки STML подойдут для изготовления мостовидных протезов протяжённостью до 3-х единиц, устанавливаемых в жевательные области зубного ряда. Эти материалы выбирают после оценки окклюзионных нагрузок и цвета зубов пациента.

UTML можно использовать для изготовления мосто-

# **2. Метод реконструкции коронки с использованием свойств заготовок каждой серии.**

Существует три типа цирконовых коронок. Вэстетических реставрациях приоритет отдаётся цвету. Для таких работ выбирают серию НТ, и на цирконовом каркасе воспроизводят индивидуальные особенности зубов пациента облицовочным материалом, совместимым с диоксидом циркония (PFZ). В тех случаях, когда в приоритете механическая прочность и гигиена, например, в жевательных областях зубного ряда, выбирают серию ML. Втаких случаях рекомендуется изготавливать монолитные реставрации (FZ) и проводить точную полировку поверхностей контакта. И, наконец, серии UTML и STML, обладающие высоким коэффициентом скольжения, используют с нанесением красителей и покрытием глазурью. Серии UTML и STML отвечают широкому диапазону показаний, включая реставрации передних и жевательных областей зубного ряда (рис. 6).

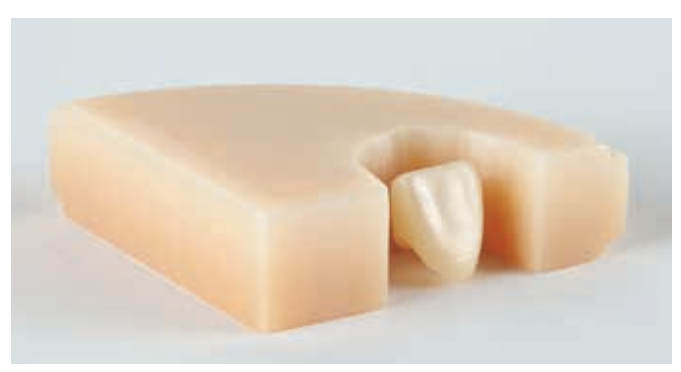

*Рис. 3. Многослойные цирконовые заготовки характеризуются постепенным переходом цветов от дентинового слоя к эмалевому*

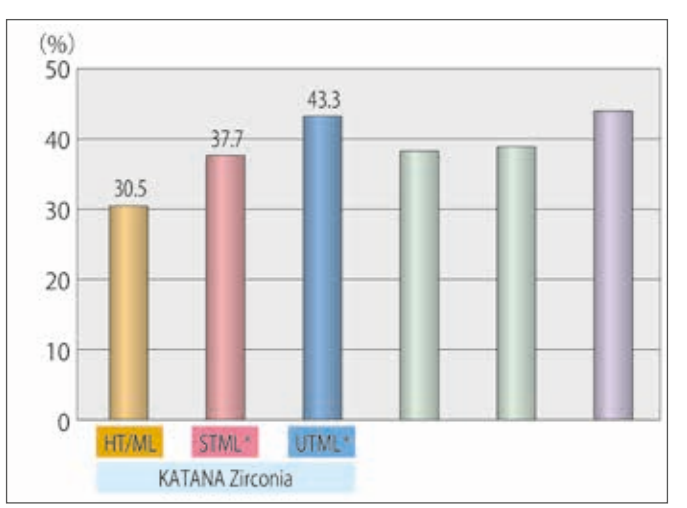

*Рис. 5. Материал серии UTML обладает высокой прозрачностью, в 1,4 раза большей, чем у ML/HT, и находящейся на уровне стеклокерамики*

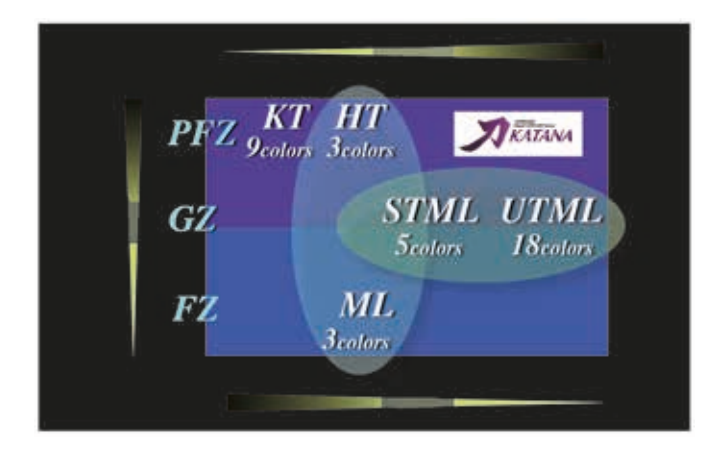

**3. Толщина реставраций из заготовок линий UTML и STML.**

Одним из обязательных требований, которые относятся кпрепарированию штампиков или моделированию реставрации, является обеспечение необходимой толщины цирконового каркаса. В сериях UTML и STML, используемых как для передних, так и для жевательных зубов, толщина должна быть в два раза выше, чем в сериях НТ/ ML (рис. 7 и 8). При ограничениях толщины вестибулярного аспекта реставрации передней области зубного ряда, толщина реставрации из заготовки UTML и STML должна составлять 0,8 мм до нанесения глазурного покрытия; также имеется возможность сохранения количества материала, содержащегося в реставрации. Если используются заготовки НТ, к их толщине 0,4 мм добавляется толщина керамического покрытия. При необходимости индивидуализации язычного аспекта коронок, желательно посоветоваться с зубным техником по поводу цвета и других деталей реставрации.

Чтобы не утяжелять реставрацию, в язычной области можно использовать только НТ без облицовки, и завершить работу полировкой диоксида циркония. В этом случае допускается минимальная толщина каркаса 0,4мм. Во избежание риска перелома режущего края, можно использовать UTML после создания опоры каркасом НТ в краевой области. Однако перед выбором такого подхода желательно проконсультироваться с зубным техником. Минимальная толщина каркаса для моляров составляет 0,5 мм при выборе НТ/ ML, и 1,0 мм при выборе UTML иSTML. При опасении, что керамика в области жевательных зубов может разрушиться, обоснован выбор загото-

*Рис. 6. Благодаря зуботехническим подходам PFZ (диоксид циркония с керамической облицовкой), GZ (диоксид циркония с глазурным покрытием), и FZ (монолитный диоксид циркония), и сочетанию различных серий диоксида циркония, мы можем изготавливать цирконовые зубные протезы для широкого диапазона показаний.*

*Подписи на рисунке: PFZ: КТ – 9 цветов, НТ – 3 цвета. GZ: STML – 5 цветов UTML – 18 цветов FZ: ML – 3 цвета*

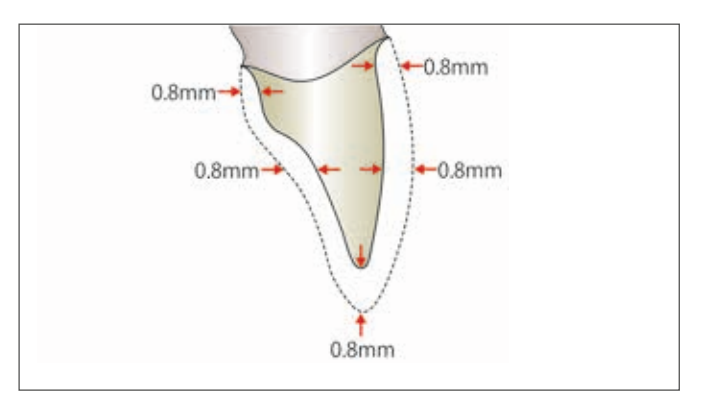

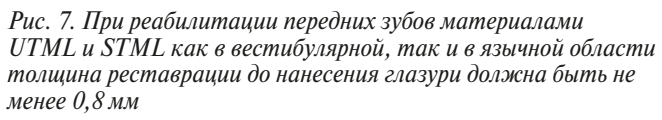

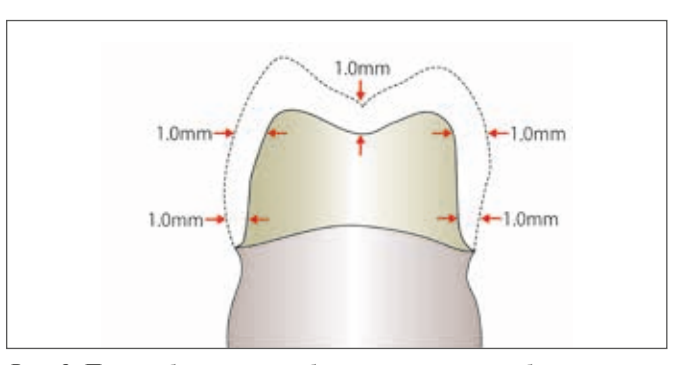

*Рис. 8. При реабилитации зубов в жевательных областях материалами UTML и STML толщина щёчного, язычного и окклюзионного аспектов реставрации до нанесения глазури должна составлять не менее 1,0 мм*

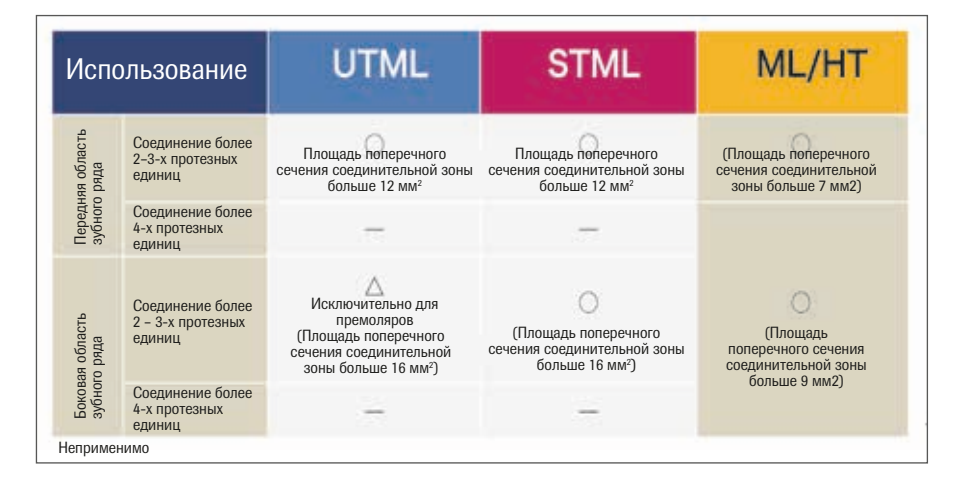

*Рис. 9. Перед тем, как приступить к изготовлению мостовидных протезов или реставраций, состоящих из нескольких единиц, следует определить толщину поперечного сечения соединительной зоны*

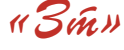

10 марта 2019 года в страниции с тема 2019 года в 2019 года в 2019 года в 2019 года в 2019 года в 2019 года в 2019 года в 2019 года в 2019 года в 2019 года в 2019 года в 2019 года в 2019 года в 2019 года в 2019 года в 2

https://stomshop.pro

вок STML. И, наконец, мне хотелось бы обратить ваше внимание на то, что при использовании UTML и STML для изготовления мостовидных протезов или нескольких объединённых коронок, площадь соединительных зон должна быть большей, чем в случаях использования НТ/ ML. Важно, чтобы выбор материал был сделан только после оценки прочности при изгибе, эстетических и гигиенических аспектов реставрации (рис. 9).

#### **4. Критические моменты припасовки по окклюзии.**

Если в процессе припасовки по окклюзии снимается много материала, важно не забывать о том, что должна быть сохранена вышеупомянутая минимально допустимая толщина реставрации. Программа 3D Viewer позволяет измерять толщину края реставрации. При снятии слоя глазури становится заметным не подкрашенный диоксид циркония. После необходимой коррекции можно снова нанести глазурь и красители для повторного воспроизведения характерных особенностей естественных зубов, и перейти к завершающему этапу работы. При напрессовке глазури CZR Press Glaze от Kuraray Noritake Dental Inc. Вы можете создать глазурный слой толщиной 200 мкм. В этом случае будут полезны карты окклюзии 200 мкм или 30 мкм. Следует принять во внимание, что если вы проводите припасовку по окклюзии силиконовыми головками с алмазным

напылением после фиксации реставрации цементом в полости рта, то работа выполняется в следующей последовательности: полирование грубыми инструментами, полирование инструментами средней зернистости, чистовая обработка.

# Этапы ортопедической реабилитации с использованием дисков UTML и STML

UTML и STML – это материалы, идеально подходящие для изготовления анатомических коронок. Даже при отсутствии облицовки мы по-возможности должны избегать морфологических или окклюзионных коррекций. Важно тщательно проанализировать запросы пациента, и очень внимательно отнестись к моделированию точек контакта реставрации, чтобы свести к минимуму возможные ошибки. Работа, которая когда-то полностью выполнялась в зуботехнической лаборатории, сейчас частично проводится в стоматологическом кабинете, благодаря чему значительно сокращается время лечения за счёт уменьшения числа коррекций, поскольку технику не разрешалось выполнять ряд процедур с пациентом на разных этапах изготовления реставрации. Ниже представлены четыре клинических случая, на примере которых будут рассмотрены разные этапы реставрации, проведённой нами в сотрудничестве с зубными техниками из лаборатории.

# **Клинический пример 1.**

Цифровое сканирование восковой модели. Пациент – мужчина, 27 лет.

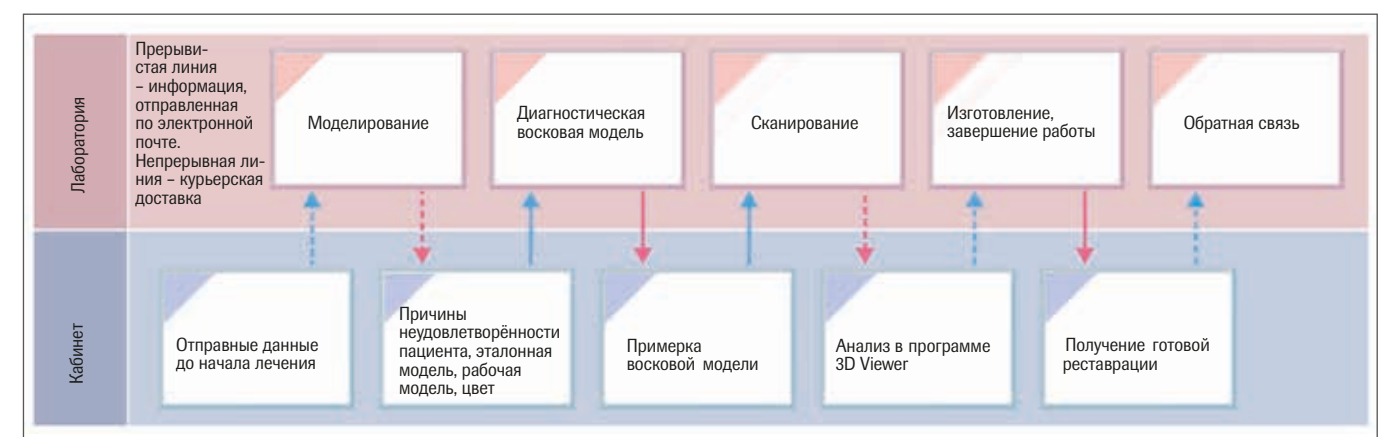

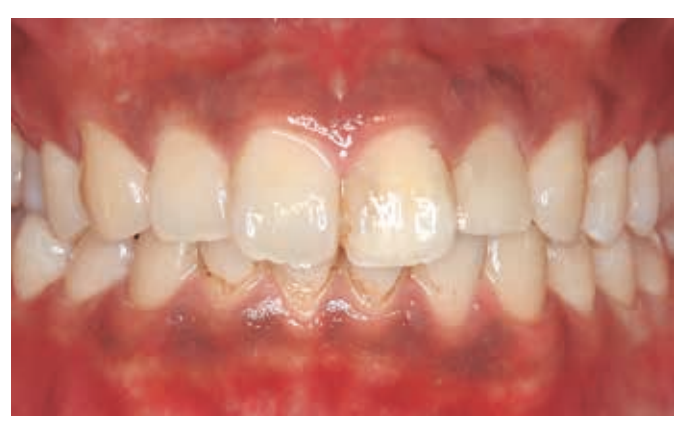

*Рис. 10. Осмотр во время первого приёма. Неприглядная окраска зубов 11 и 12, вызванная отсутствием витальной пульпы. Для реабилитации пациента мы предложили также заместить также зубы 21 и 22 с неприглядными пломбами из полимерного композита*

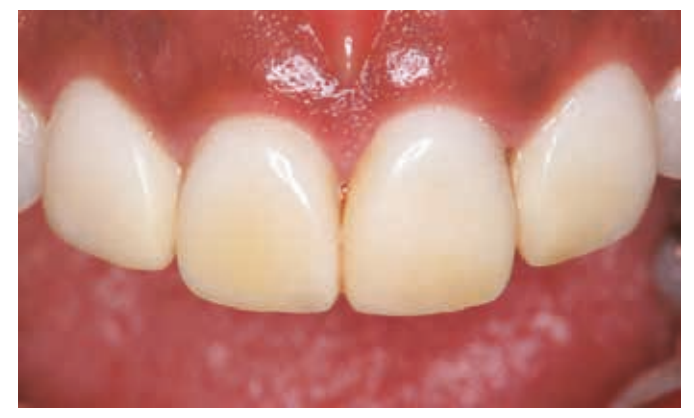

*Рис. 11. Для выравнивания положения края десны вокруг зуба 11 до соответствия соседним зубам, была установлена временная коронка*

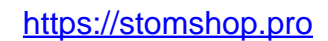

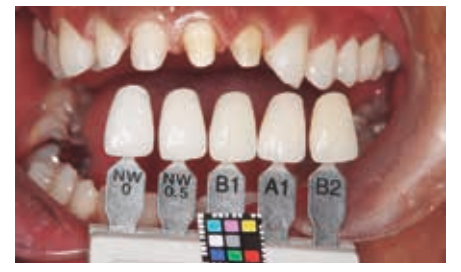

*Рис. 12. Информация о цвете была направлена в лабораторию, также мы связались с зубным техником по поводу отбеливания*

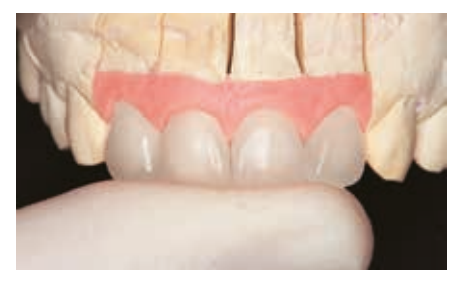

*Рис. 13. Была изготовлена диагностическая восковая модель с имитацией десны. Затем мы проверили диагностическую модель во рту пациента*

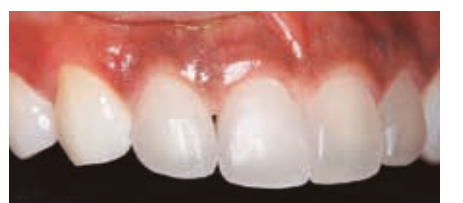

*Рис. 14. Примерка восковой модели. Десневой край выглядит приемлемым*

*Рис. 15. Планирование после проведения цифрового сканирования в зуботехнической лаборатории*

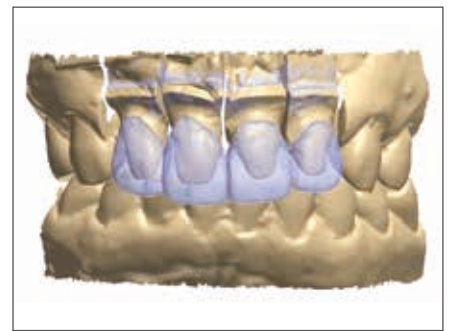

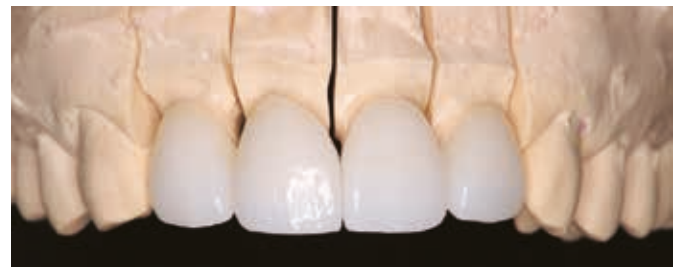

*Рис. 16. Готовые цирконовые коронки из заготовок UTML. Коронки были подкрашены и покрыты глазурью*

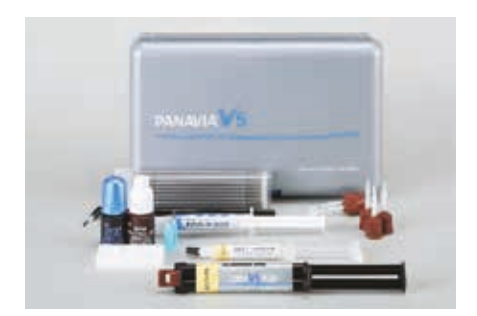

*Рис. 17. Цемент Panavia V5 – обладает высокой прочностью адгезии к диоксиду циркония, удобен в использовании. В комплект цемента входит паста для примерки*

*Рис. 18. В ассортимент цемента Panavia V5 входит 5 расцветок, включая одну универсальную*

Основные причины неудовлетворённости пациента: верхние передние зубы имеют неприглядный вид и нарушенную окраску, что вызвано их разворотом, кариесом и отсутствием витальной пульпы.

# **Этапы лечения:**

- 1. Лечение кариеса.
- 2. Постановка временных реставраций.

Так как пациент настоятельно попросил улучшить вид неэстетичного края десны, вызванного поворотом зуба 11, и сделать цвет зубов более светлым, мы улучшили состояние десневого края и предложили пациенту эстетическую реставрацию с цветом, достигаемым отбеливанием зубов. В этом конкретном случая морфология коронки, в частности, режущего края, влияла на край пришеечной десны. После моделирования десневого края и изготовления диагностической восковой модели, мы проверили ее в полости рта. Для изготовления анатомической коронки мы использовали технику цифрового сканирования. Мы отсканировали диагностическую восковую модель, передали информацию на компьютер и изготовили

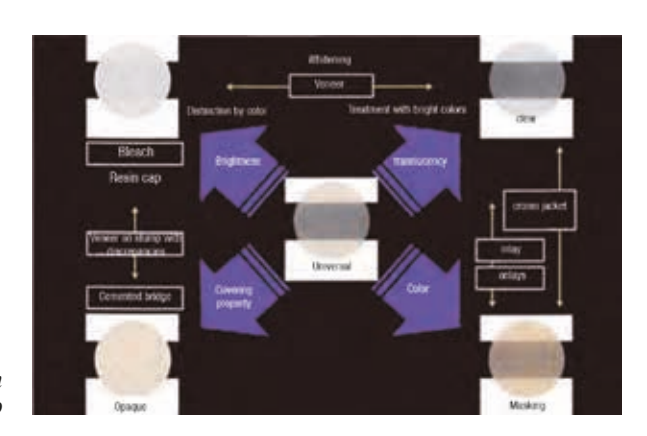

работу из цирконовой заготовки UTML (мы выбрали цвет ENW). Потом мы отполировали реставрацию, подкрасили её и закончили работу. После проверки цвета цемента с помощью примерочной пасты, мы зафиксировали реставрацию цементом Panavia V5 (рис. с 10 по 23).

*Ключевые моменты в рассмотренном случае:*

- Благодаря цифровому сканированию и после тщательного анализа ситуации на диагностической восковой модели, вы можете напрямую приступить к воспроизведению морфологии.
- Вы выбираете заготовки UTML расцветок эмали, так как они обладают высокой прозрачностью, а их структура сходна со структурой эмали естественных зубов. Это позволит обеспечить цветовое соответствие реставрации даже в случаях отбеленных зубов.
- В данной ситуации мы выбрали цемент Panavia V5 для постоянной фиксации (цвет цемента был подобран с помощью пасты для примерки).

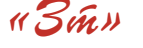

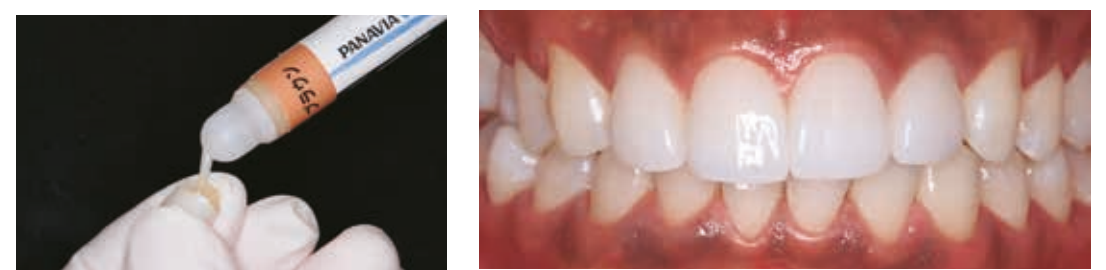

*Рис. 20. С помощью пасты для примерки мы проверили цвет, который получим после окончательной фиксации реставраций*

*Рис. 19. В случае нашего пациента мы использовали расцветку Panavia Brown (коричневый), которая ближе остальных соответствовала цветам соседних зубов и зубов-антагонистов*

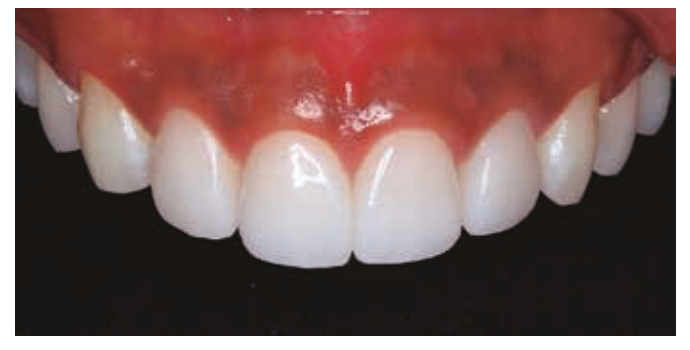

*Рис. 21. Вид реставраций UTML спереди после постановки в полость рта пациенту*

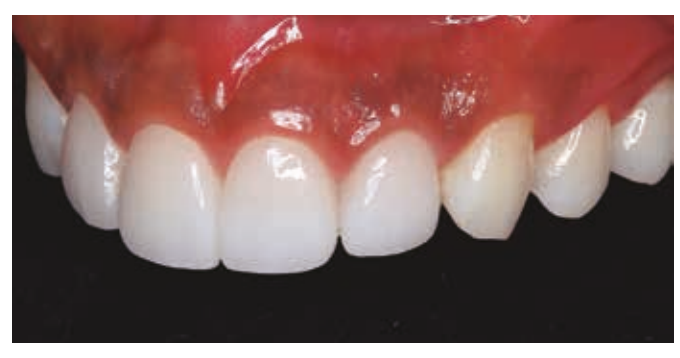

*Рис. 22. Вид реставраций UTML сбоку после постановки в полость рта пациенту*

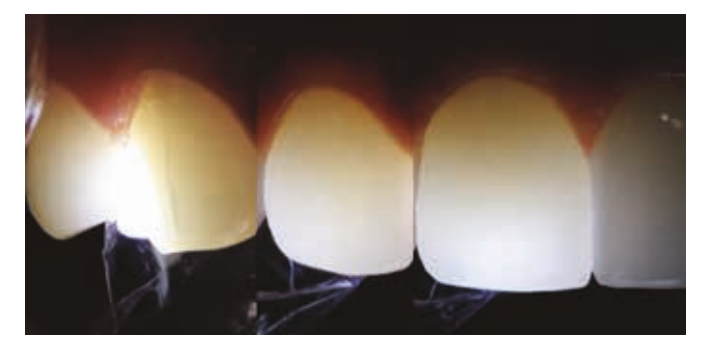

*Рис. 23. Сравнение реставрации UTML с естественным зубом. Даже после постоянной фиксации сохранена хорошая прозрачность*

# **Клинический пример 2.**

Преобразование временной коронки, изготовленной по технологии CAD/CAM . Пациентка – женщина, 50 лет.

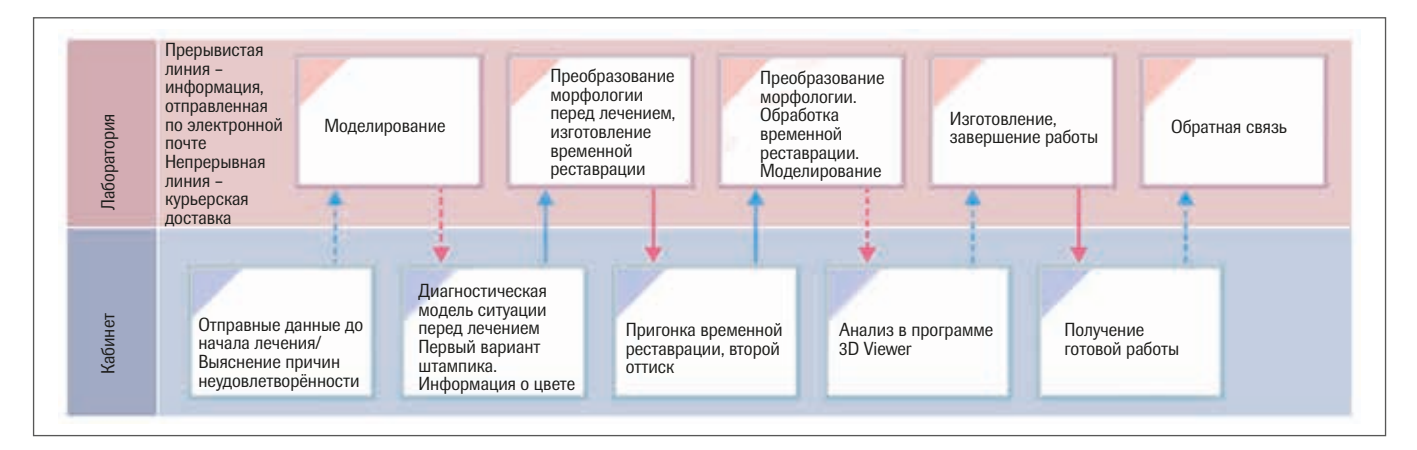

Основные причины неудовлетворённости пациентки: повреждение облицовки, кариес, тетрациклиновая дисколорация, микродонтия передних зубов верхнего ряда.

#### **Этапы лечения:**

1. Анализ ситуации: малая длина культи зуба в результате большого количества пломб. Линии трещин на облицовке.

2. Необходимо эстетическое улучшение в связи с тетрациклиновой дисколорацией и микродонтией.

3. Консультация отоларинголога.

После анализа ситуации на диагностической модели, я предложил полностью переделать реставрацию. Было проведено виртуальное моделирование на долечебной модели и изготовлены временные коронки.

После первой примерки я провёл коррекцию формы и сформировал окончательную морфологию. Используя откорректированную временную реставрацию в качестве ориентира, я провёл повторное виртуальное моделирование и уточнил детали на компьютере. Я изготовил коронки из цирконового диска UTML (цвета D2), подкрасил их и покрыл глазурью. Готовую реставрацию я зафиксировал цементом Panavia V5. В этом случае я представил все этапы изготовления реставрации до момента фиксации цементом (рис. с 24 по 40).

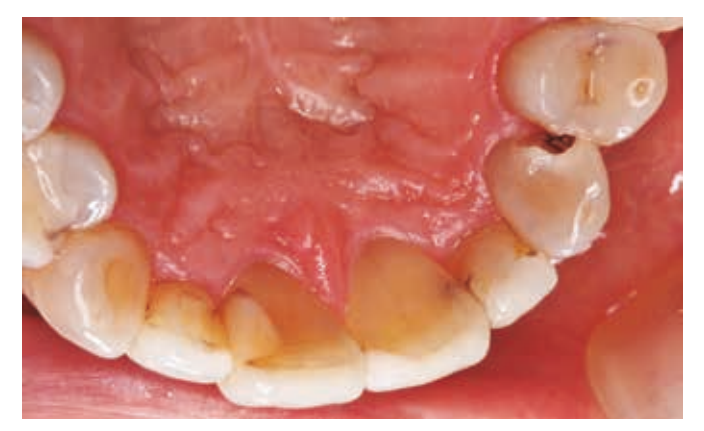

*Рис. 24. Исходная ситуация. Запущенный кариес в точках проксимального контакта*

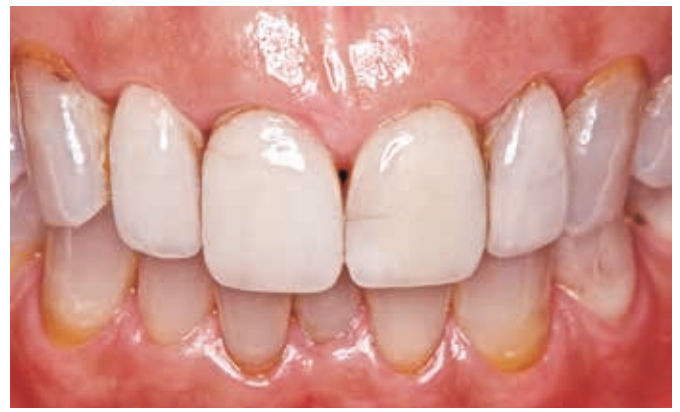

*Рис. 25. Снижена механическая прочность структуры зуба. Линии трещин на разных участках коронки*

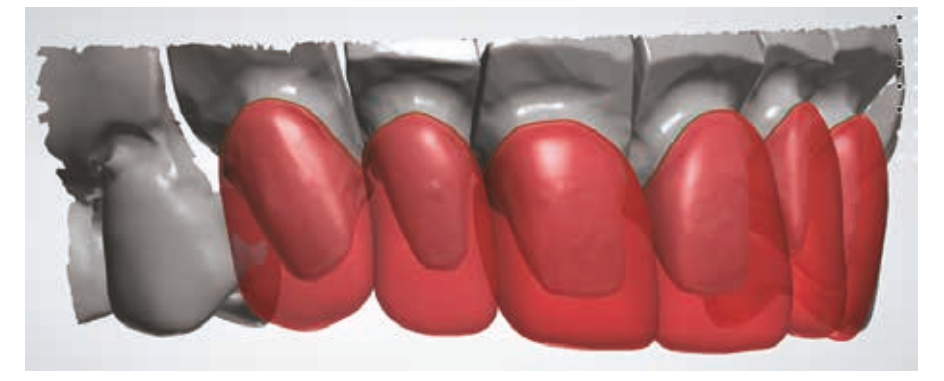

*Рис. 26. Первое виртуальное моделирование временных коронок на основании исходной морфологии. Проверка в программе 3D Viewer*

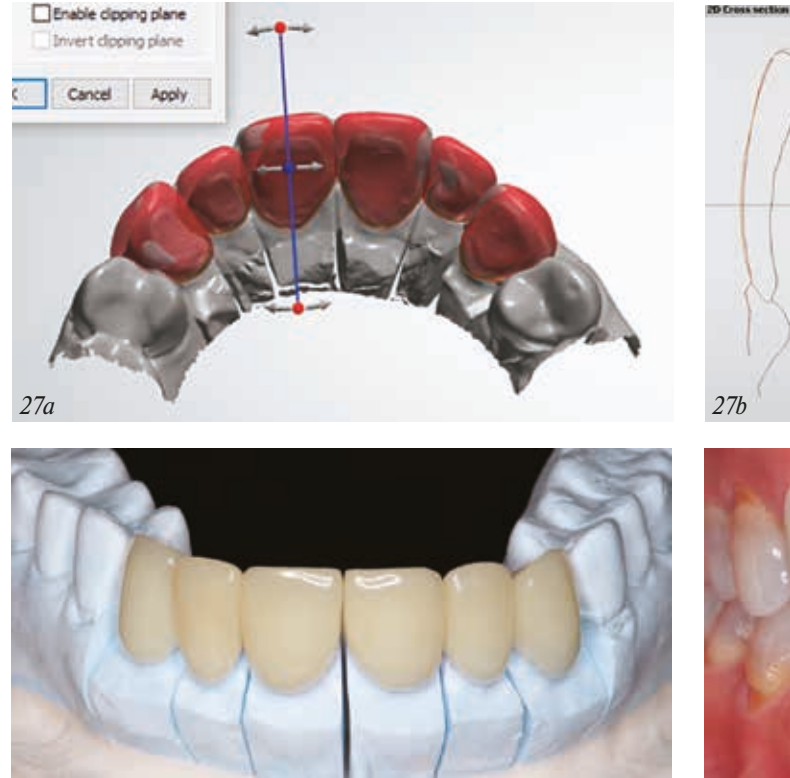

*Рис. 28. Временные коронки были изготовлены из полиметилметакрилатного диска (ПММА)*

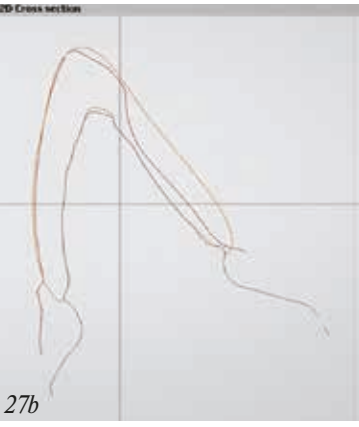

*Рис. 27а и 27b. Моделирование. Вестибулярная поверхность и длина коронок были сохранены. Горизонтальное перекрытие было улучшено (чёрная линия – это контуры полу препарированной культи в сечении реставрации, коричневая линия – это ситуация до начала лечения, жёлтая линия – контуры временной коронки в программе 3D Viewer на экране компьютера)*

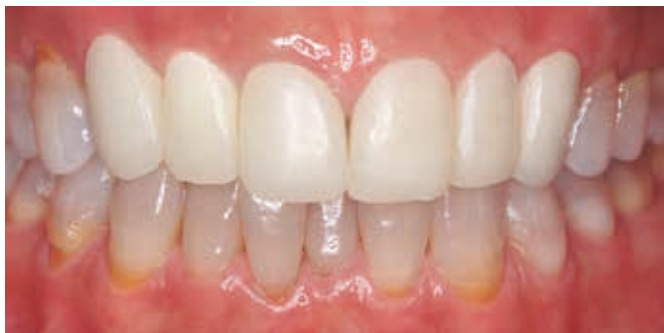

14 молиметилметакрилатного диска (ПММА) <sup>и</sup> определили их окончательную морфологию. Также мы и определити их окончательную морфологию. Также мы<br>Проверили линию улыбки *Рис. 29. Мы провели морфологическую коррекцию коронок проверили линию улыбки*

https://stomshop.pro

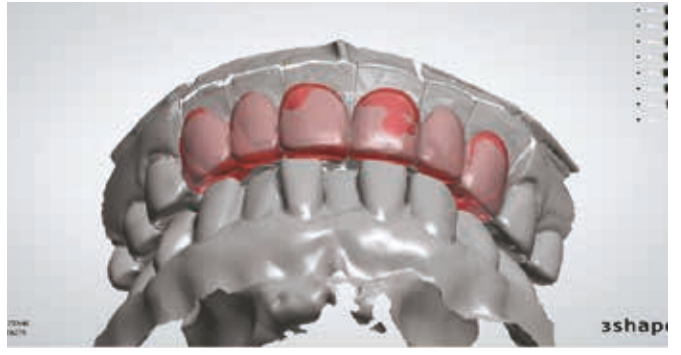

*Рис. 30. Второе виртуальное моделирование. Мы исправили детали окклюзии, закончили моделирование морфологии вестибулярной поверхности, и уточнили длину временной реставрации, затем перешли к проверке виртуальной модели в программе 3D Viewer*

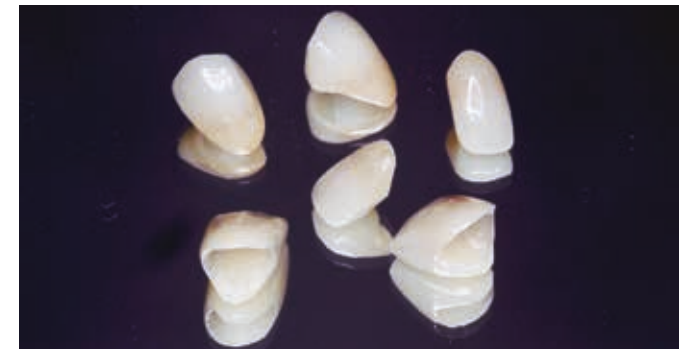

*Рис. 31. Готовые цирконовые коронки. Для их изготовления был использован диск UTML расцветки D2, глазурное покрытие и подкрашивание*

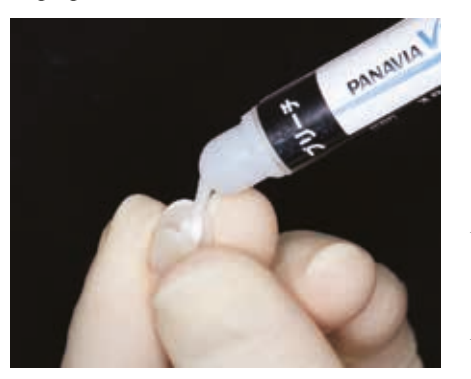

*Рис. 32. Так как цвет опорной культи тёмный, мы используем примерочную пасту отбеленной расцветки, что позволит нам повысить светлоту реставрации*

*Рис. 33. Примерка реставрации во рту на примерочную пасту цвета отбеленных зубов (после удаления избыточной пасты)*

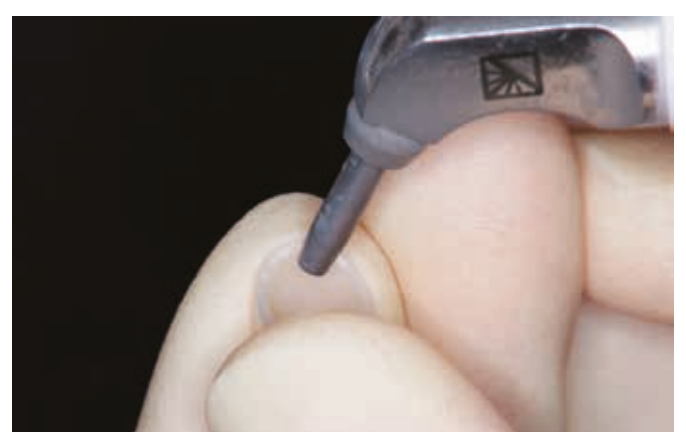

*Рис. 34. Перед фиксацией цементом проводят пескоструйную обработку внутренней поверхности коронки корундовым песком с размером частиц 50 мкм под давлением 0,2 МПа. Затем реставрацию очищают в ультразвуковой мойке и высушивают*

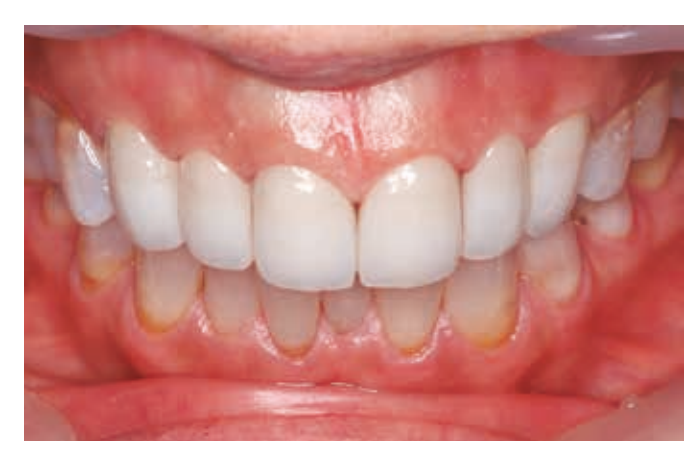

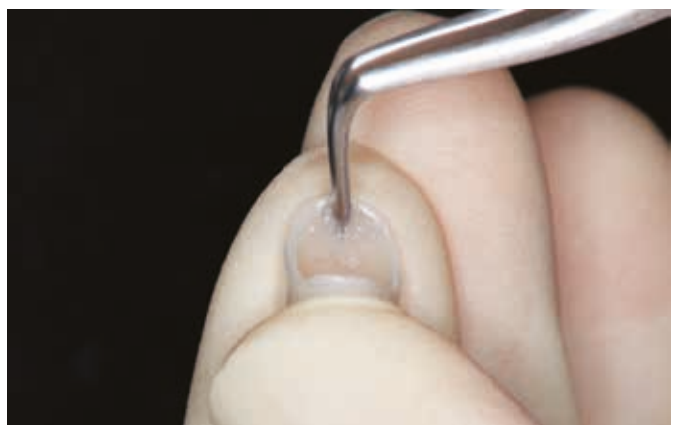

*Рис. 35. На внутреннюю поверхность коронки наносят праймер Ceramic Primer Plus для керамики и дают ему высохнуть*

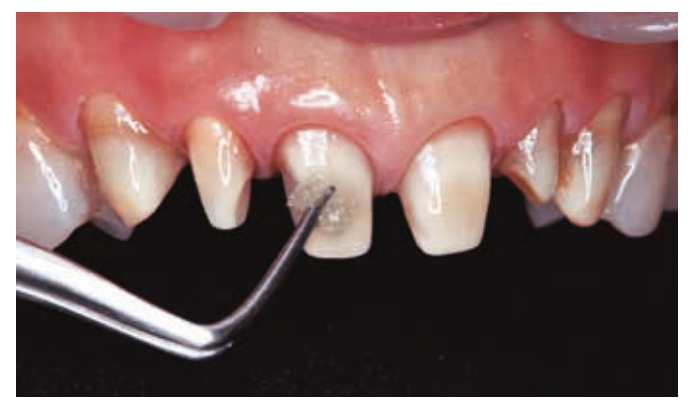

*Рис. 36. На культю зуба наносят праймер и оставляют на 20 секунд для подсушивания*

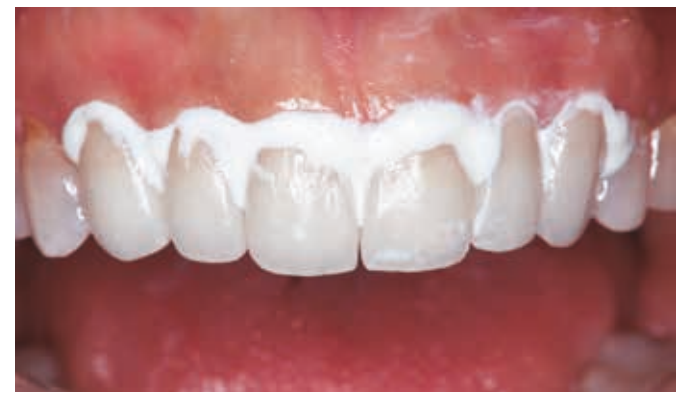

№ 5 Ноябрь 2019 «Зт» <sup>15</sup> *и зубной нитью, затем поверхность реставрации протирают Рис. 37. Реставрации фиксируют цементом Panavia V5 цвета отбеленных зубов. Избыток цемента удаляют кисточкой* 

*ватным тампоном* https://stomshop.pro

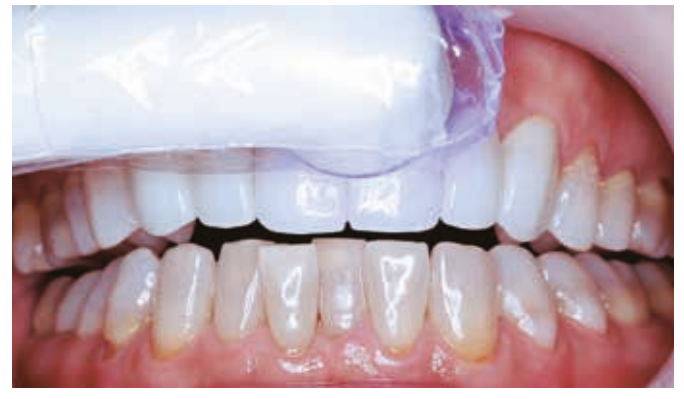

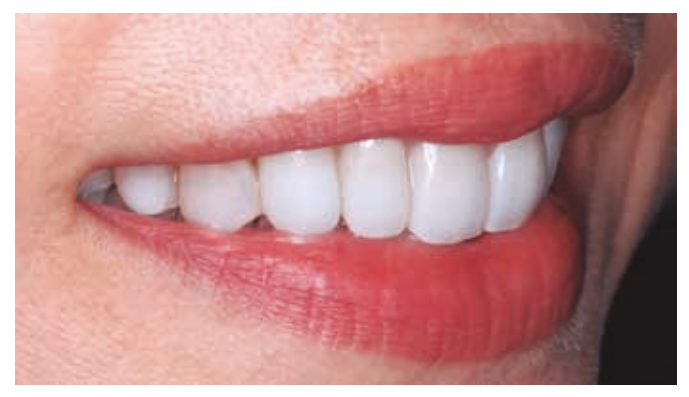

*Рис. 40. Гармония достигнута благодаря временным коронкам и реконструкции линии улыбки*

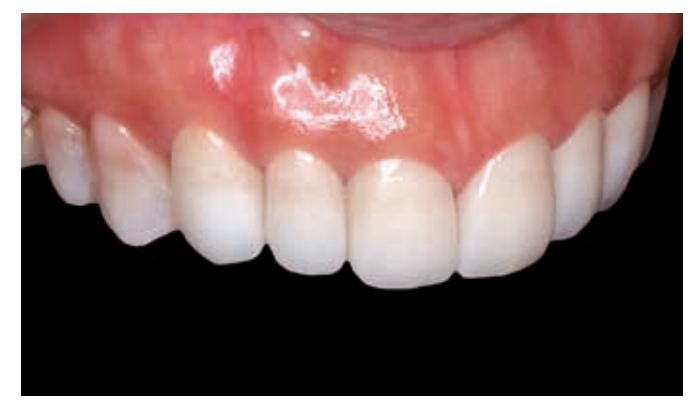

*Рис. 38. Отверждение светом Рис. 39. Цвет коронок после фиксации цементом. Мы повысили светлоту (яркость) реставрации в целом, замаскировав неприглядную тетрациклиновую дисколорацию, как и просила пациентка*

*Ключевые моменты в рассмотренном случае:*

- Изготовление временной реставрации путём преобразования её первой версии в исходной ситуации.
- Окончательные изменения морфологии коронок с помощью морфологической коррекции.
- y Воспроизведение цвета отдельных единиц и обеспечение гармоничного цветового соответствия соседним зубам.

# **Клинический пример 3.**

Преобразование откорректированной временной коронки во рту. Пациентка – женщина, 56 лет.

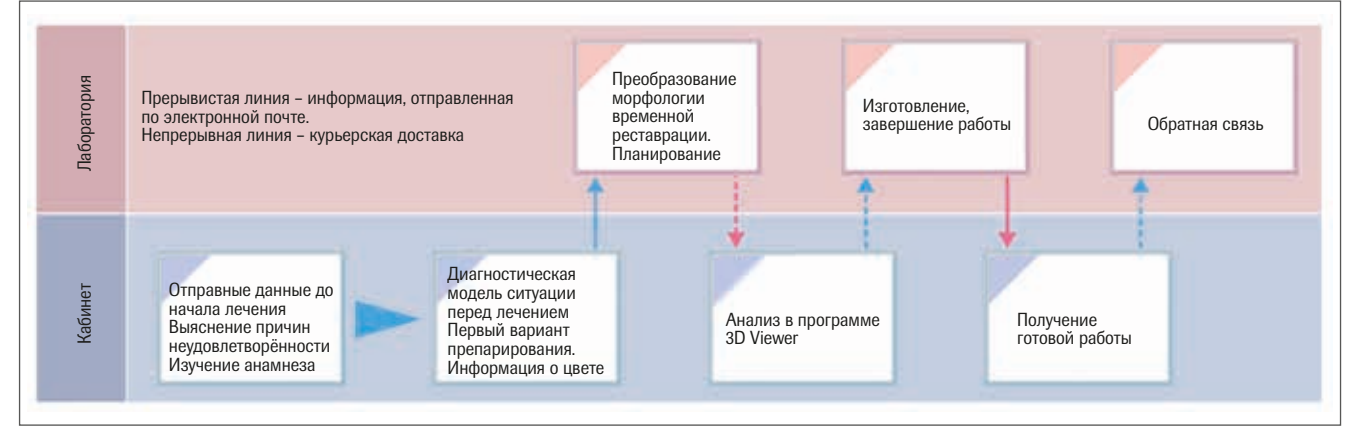

Основные причины неудовлетворённости пациентки: нарушение окклюзии, раздражение дёсен.

#### **Этапы лечения.**

Ранее пациентка была направлена в другую стоматологическую практику, где ей установили временные коронки на 4-х верхних опорах. Пациентка страдала от неясной патологии и раздражения дёсен, поэтому мы приступили к её обследованию.

Мы выявили избыточную напряжённость мышц и перелечивание зубов в одном из нижних квадрантов. Причину нарушения можно было объяснить деформацией нёба, связанной с верхними опорными единицами. После установки ортодонтических шин было решено переделать временные коронки на двух имплантатах в области центральных резцов, чтобы стабилизировать положение нижней челюсти. После

перемещения нижней челюсти из предшествующего положения в стабильное, мы приступили к изготовлению четырёх коронок в передней области верхней челюсти. Мы провели виртуальное моделирование 4-х временных коронок, ранее связанных между собою. На компьютере мы разделили соединения между коронками и скопировали вестибулярные и язычные аспекты каждой из них, а также область режущего края. Затем мы оценили результат с помощью программы 3D Viewer. Мы изготовили реставрации из дисков UTML (цвета ЕА1), после чего нанесли на них красители и глазурь. Затем мы проверили цвет реставрации с помощью примерочной пасты. В рассмотренном клиническом примере, благодаря использованию силиконового индекса и гипсовой модели опор и антагонистов, мы могли проверять толщину, что позволило нам завершить работу

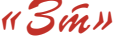

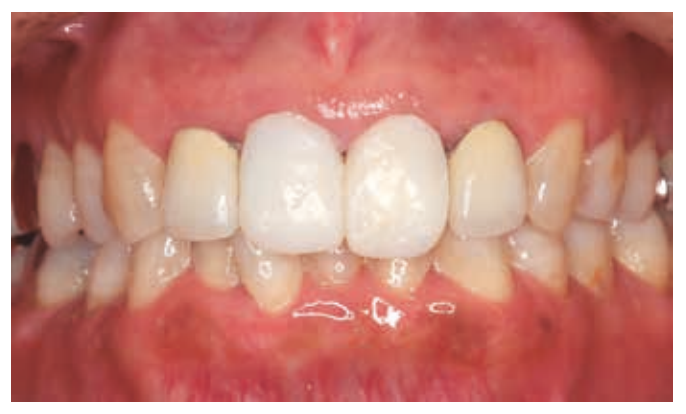

*Рис. 41. После первого приёма пациентки ей были установлены временные коронки на зубы 11 и 21*

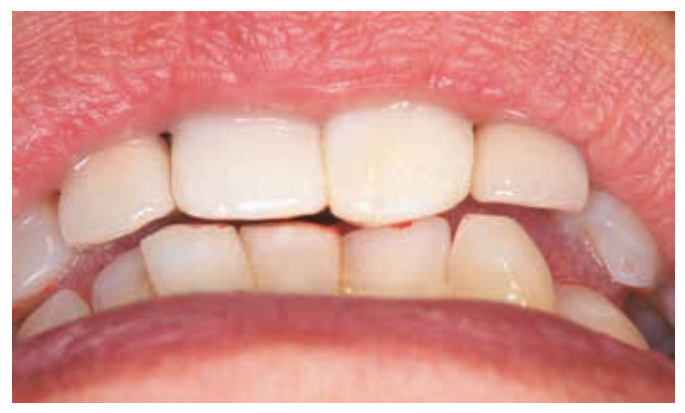

*Рис. 42. Проверка временных коронок на зубах 12 и 22 и коррекция после снятия напряжения мышц*

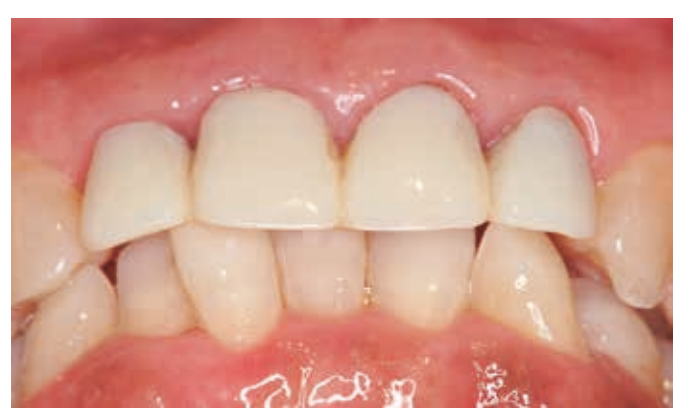

*Рис. 43. После стабилизации окклюзии в новом положении мы переделали временные коронки*

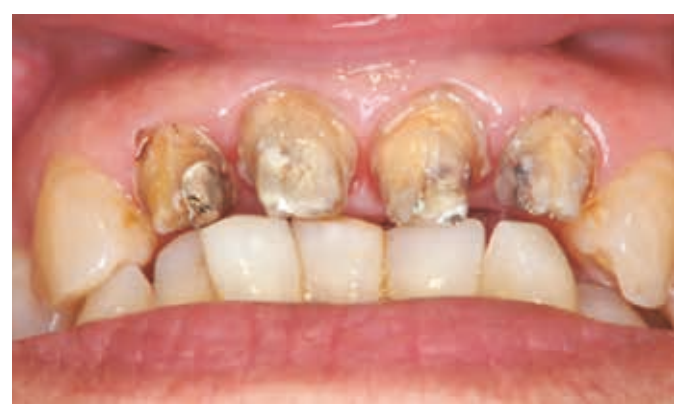

*Рис. 44. После уведомления пациентки о том, что цвету не хватает яркости, и необходимо восстановить опорные единицы, мы сняли реставрацию*

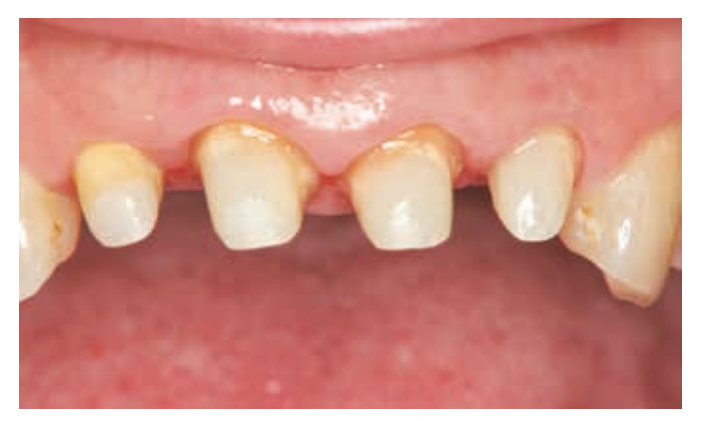

*Рис. 45. Мы восстановили опорные зубы волоконными штифтами и сформировали культи материалом DC Core Mix One, адаптировав их к запланированному лечению*

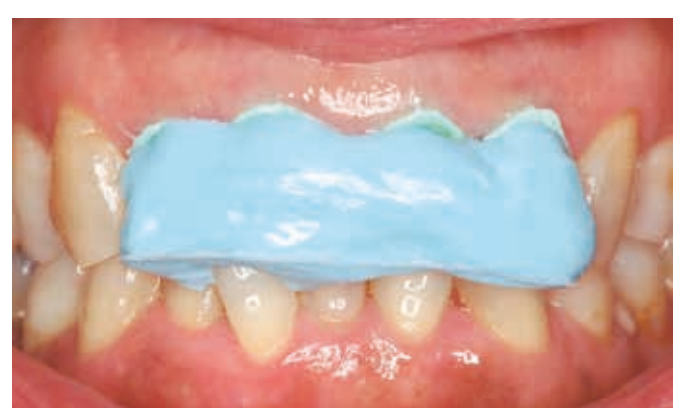

*Рис. 46. Был создан индекс модельным силиконом для того, чтобы свести к минимуму ошибку в области краёв реставрации при определении их толщины во время регистрации окклюзии. Также были сняты оттиски поверхности антагонистов силиконом или твёрдым гипсом*

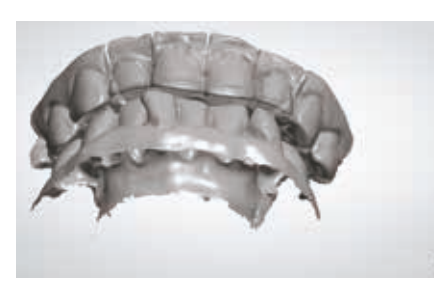

*Рис. 47. Положение опорных единиц и антагонистов было направлено в программу 3D Viewer, где мы смогли сравнить его с морфологией временной реставрации*

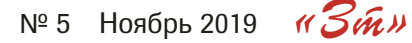

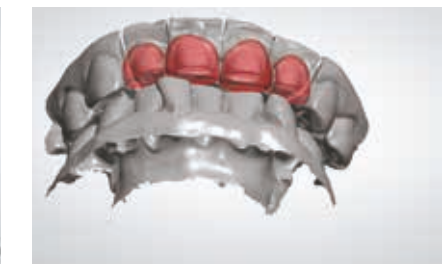

*Рис. 48. Моделирование выполнено благодаря преобразованию одиночных коронок (анализ в программе 3D Viewer)*

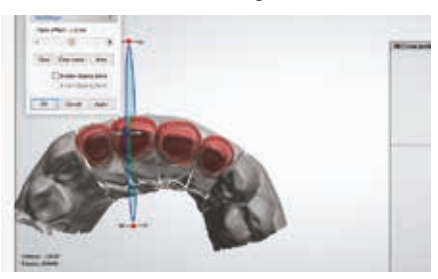

№ 5 Ноябрь 2019 «Зт» <sup>17</sup> *моделирования). Ненужные части Рис. 49. Поперечный разрез вестибулярной и язычной областей. Контуры временной коронки и виртуальной модели коронки идеально совпали (чёрной линией обозначены контуры культи зуба, коричневой – временной коронки, желтой – удалены (вид в программе 3D Viewer* https://stomshop.pro *на экране компьютера)* 

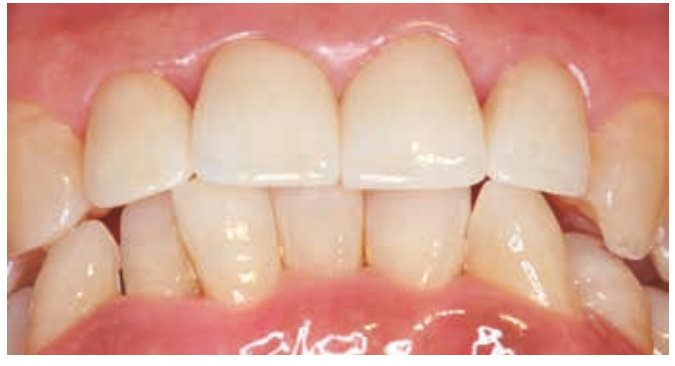

*Рис. 50. Окклюзия и морфология временных коронок передана постоянным коронкам, изготовленным из диоксида циркония. В данном случае ни коррекция окклюзии, ни морфологическая коррекция не потребовались*

без коррекции морфологии или повторной регистрации окклюзии. Реставрации были зафиксированы цементом Panavia V5 (рис. с 41 по 51).

*Ключевые моменты в рассмотренном случае:*

y Благодаря виртуальному моделированию мы смогли точно воссоздать окклюзионные контакты, исправленные в полости рта.

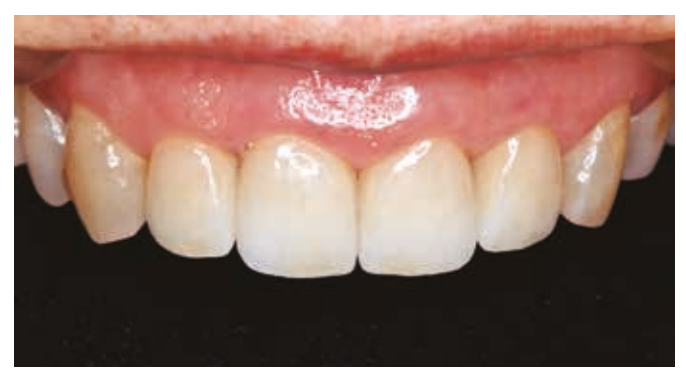

*Рис. 51. Был использован материал UTML расцветки ЕА1. Перед завершением работы коронки были покрыты глазурью и подкрашены, затем было проведено механическое полирование вестибулярного аспекта реставрации. Для фиксации коронок использовали цемент Panavia V5 универсальной расцветки*

- y После завершения работы не потребовалась ни коррекция окклюзии, ни морфологическая коррекция.
- Для сведения к минимуму погрешностей прикуса, была проведена регистрация окклюзии и снят оттиск антагонистов силиконовым оттискным материалом.

# **Клинический пример 4.**

Мостовидный протез из заготовок STML для реабилитации моляров нижнего ряда. Пациентка – женщина, 71 год.

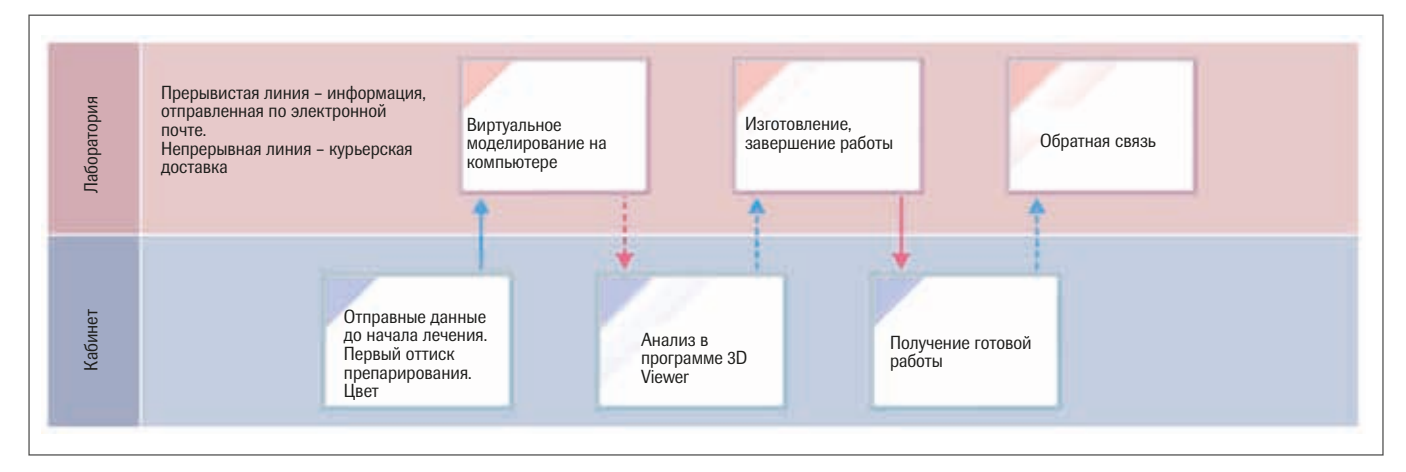

Основные причины неудовлетворённости пациентки: Перелом керамики на переднем аспекте мостовидного протеза, попадание остатков пищи под промежуточный искусственный зуб.

#### **Этапы лечения.**

Из-за давления кламмера и преждевременного контакта с антагонистами произошло разрушение керамики в передней области мостовидного протеза . Так как пациентка дала согласие на полную ортопедическую реабилитацию, мы решили изготовить коронки полной анатомии из диоксида циркония, решив, что в данном случае этот материал будет наиболее подходящим. Мы доверили изготовление реставрации зуботехнической лаборатории, предложив выбрать материал STML или ML. Затем мы провели анализ предшествующего зубного протеза в программе 3D Viewer, и оценили его толщину, поперечные сечения соединительных областей, и морфологию промежуточной единицы зубного протеза. После анализа был

выбран материал STML, поскольку его основными преимуществами является высокая прозрачность и возможность быстрого воспроизведения цвета. Были выбраны диски STML расцветки А3. Готовая реставрация была подкрашена и покрыта глазурью. После примерки, мы зафиксировали её цементом Panavia V5 цвета коронок (рис. 52–59).

*Ключевые моменты в рассмотренном случае:*

- y Было проведено измерение поперечных сечений соединительных областей предшествовавшего мостовидного протеза.
- Проверку морфологии промежуточной единицы зубного протеза проводили с помощью имитирующей программы 3D Viewer.
- y Благодаря использованию материала STML мы сможем избежать скалывания керамики, поскольку он не требует нанесения облицовки.

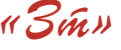

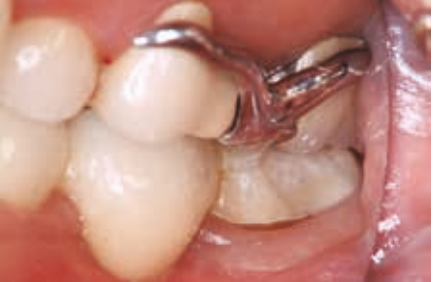

*Рис. 52. Исходная ситуация. Перелом керамики в результате давления кламмера и преждевременного контакта с антагонистом. Неоднородность ткани в области промежуточного зуба*

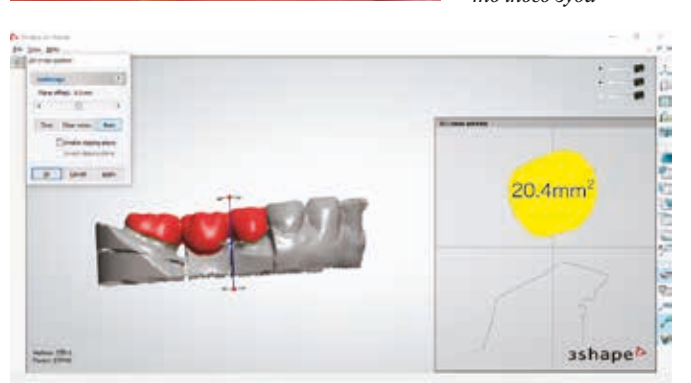

*Рис. 54. После виртуального моделирования мостовидного протеза была измерена площадь поперечного сечения медиальной зоны соединения промежуточного зуба и опорной коронки. При изготовлении мостовидных протезов из цирконовой керамики серии STML необходимая площадь соединительной зоны не должна быть меньше 16 мм2 (вид в программе 3D Viewer на экране компьютера)* 

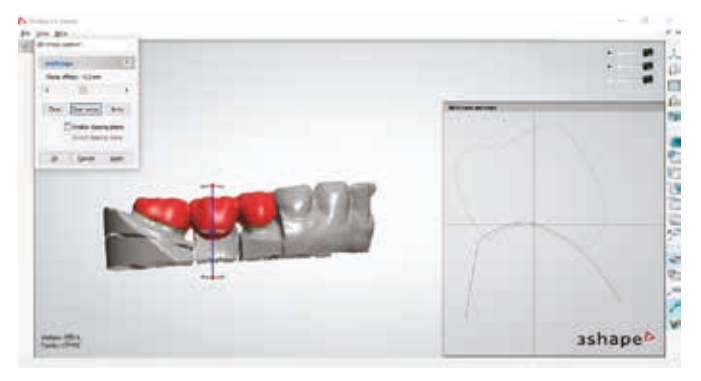

*Рис. 56. Соотношение основания промежуточной единицы зубного протеза с десной. Проверка морфологии (экран программы 3D Viewer)*

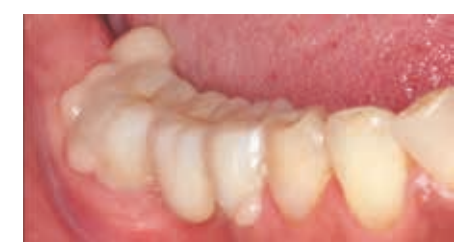

*Рис. 58. Перед фиксацией цементом зубной протез установили на пасту для примерки (коричневую) для проверки цвета реставрации во рту*

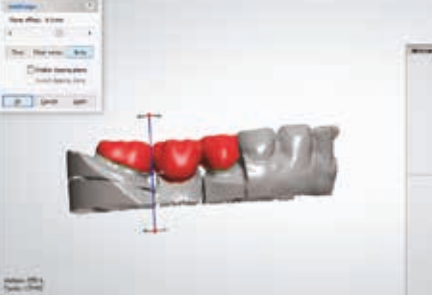

*Рис. 55. Измерение площади поперечного сечения в дистальной зоне соединения промежуточного зуба и опорной коронки. При использовании материала STML площадь соединительной зоны должна составлять 16 мм2 (вид в программе 3D Viewer на экране компьютера)*

*Рис. 53. После заживления ткани, находившейся в контакте с промежуточным искусственным зубом, и устранения воспалительного процесса, был снят* 

*оттиск*

18.2mm

ashapeb

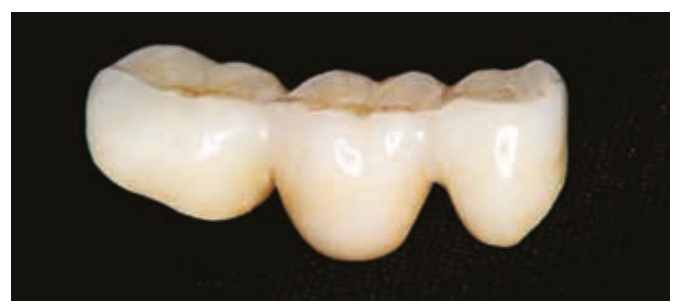

*Рис. 57. Готовый мостовидный протез из диоксида циркония. Мы использовали диск STML расцветки А3, покрытие глазурью и подкрашивание*

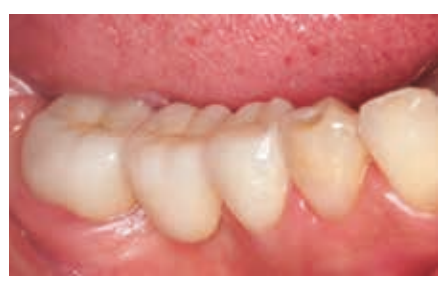

*Рис. 59. Ситуация после фиксации цементом. Промежуточная единица гармонично сочетается с мягкими тканями, и проблема попадания остатков пищи под реставрацию успешно решена*

# Заключение

Благодаря появлению на рынке многослойных цирконовых заготовок высокой степени прозрачности, у пользователей появилась возможность устанавливать монолитные коронки в те области, где раньше использовались только облицованные. Когда то системы CAD/CAM использовались только в зуботехнических лабораториях, сейчас системы такого типа появились в стоматологических кабинетах, и благодаря этому мы почувствовали всю их прелесть и преимущества, которые можем предложить своим пациентам. Более того, имитирующая программа (для системы CAD/CAM), которую можно также использовать в стоматологическом кабинете, позволяет устранить неизвестные факторы в процессе изготовления реставрации, обеспечивая тем самым спокойствие врача ибезопасность его пациентов.

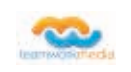

*Эта статья была опубликована в журнале «Практика Протезирования», издаваемом издательским домом Ishiyaku Publishers, Inc., Токио, и стала началом сотрудничества японских коллег с командой teamwork media srl.* 

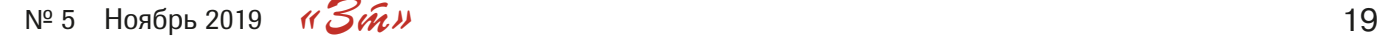

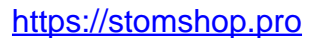